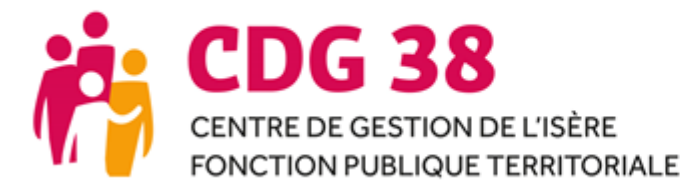

# ELECTIONS PROFESSIONNELLES PREPARATION DE LA LISTE ELECTORALE GUIDE COLLECTIVITES

\_\_\_\_\_\_\_\_\_\_\_\_\_\_\_\_\_\_\_\_\_\_\_\_\_\_\_\_\_\_\_\_\_\_\_\_\_\_\_\_\_\_\_\_\_\_\_\_\_\_\_\_\_\_\_\_\_\_\_\_\_\_\_\_\_\_\_\_\_\_\_\_\_\_\_\_\_\_*24 août 2022*

AGIRHE

# **Table des matières**

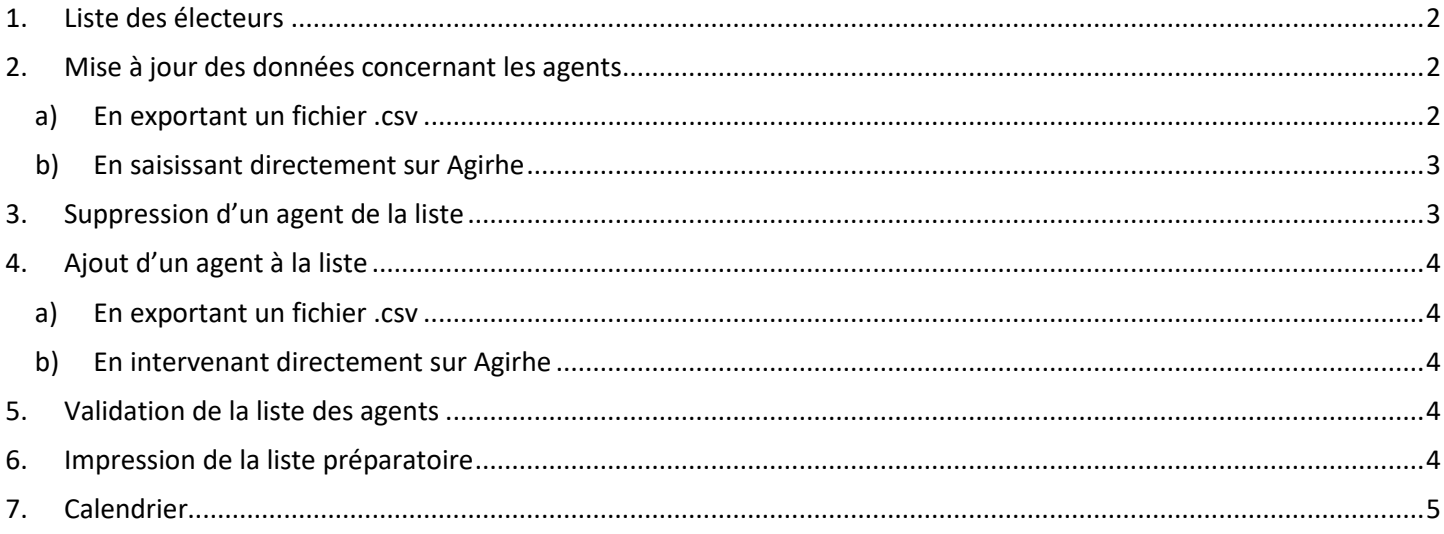

*Contacts :* 

- *Informations sur les élections professionnelles : Jordan Messager – 04 76 33 20 33 / electionspro@cdg38.fr*
- *Utilisation et paramétrage d'Agirhe : Valérie Libralato – 04 57 04 16 90 (le matin) / supportagirhe@cdg38.fr*

# **INFORMATIONS IMPORTANTES AVANT DE DEBUTER**

- *Les conditions pour être électeur doivent être vérifiées au moment de la préparation de la liste électorale. Pour vous aider, des « fiches électeurs » sont disponibles sur le site internet du CDG38 <https://www.cdg38.fr/carrieres-et-rh/instances-paritaires-capctpchs/elections-professionnelles> et sur la page d'accueil d'Agirhe. La date de référence à prendre en compte est le 8 décembre 2022.*
- *Le changement de situation d'un agent intervenant avant le 8 décembre 2022 doit être anticipé dans la préparation de la liste électorale :*
	- *Titularisation pour les agents stagiaires,*
	- *Changement de grade,*
	- *Détachement pour stage,*
	- *Disponibilité (départ, renouvellement ou réintégration),*
	- *Détachement (départ, renouvellement ou réintégration),*
	- *Congé parental (départ, renouvellement ou réintégration),*
	- *Congé de présence parentale,*
	- *Congé de fin d'activité,*
	- *Situation hors cadres,*
	- *Congé spécial,*
	- *Service national ou activités dans la réserve.*
	- *Les collectivités sans effectif doivent valider la liste électorale ne comportant aucun agent.*

#### <span id="page-1-0"></span>**1. Liste des électeurs**

Par défaut, Agirhe propose une liste d'agents titulaires et stagiaires exportée depuis le logiciel de gestion des carrières Ciril. Cet outil ne gérant pas les contractuels (sauf pour les collectivités bénéficiant de la prestation paie externalisée proposée par le CDG38), ils ne se retrouvent pas dans les listes des électeurs CST et CCP.

#### <span id="page-1-1"></span>**2. Mise à jour des données concernant les agents**

L'agent dont le nom est surligné en rose pourra être inscrit sur la liste électorale lorsque les données le concernant seront complétées. Pour cela, une intervention de la collectivité est nécessaire afin de renseigner les champs obligatoires (nom, prénom, date et lieu de naissance, adresse, code postal, ville, grade, position de l'agent).

De plus, il est possible que certaines données concernant les agents nécessitent une correction.

Les modifications qui seront faites lors de la préparation de la liste électorale ne se reporteront pas sur Ciril. En parallèle, il convient d'envoyer les pièces justificatives à la gestionnaire carrière du CDG38 en charge de la collectivité.

L'outil propose 2 possibilités d'intervention :

<span id="page-1-2"></span>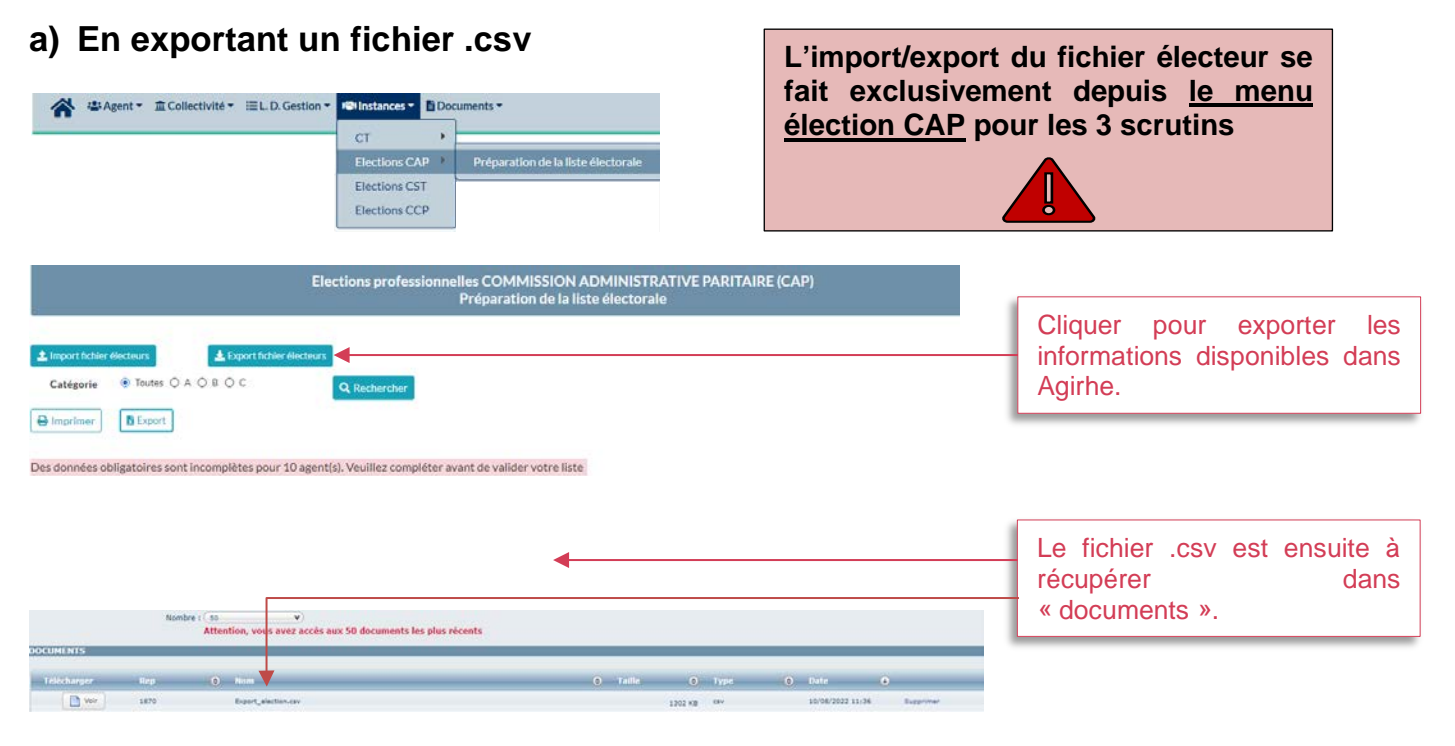

Le document .csv s'ouvre et il convient de le compléter en suivant les règles ci-dessous. A défaut, les informations ne seront pas importées ou l'agent pourrait ne pas être visible dans la liste préparatoire des scrutins pour lesquels il devrait être électeur.

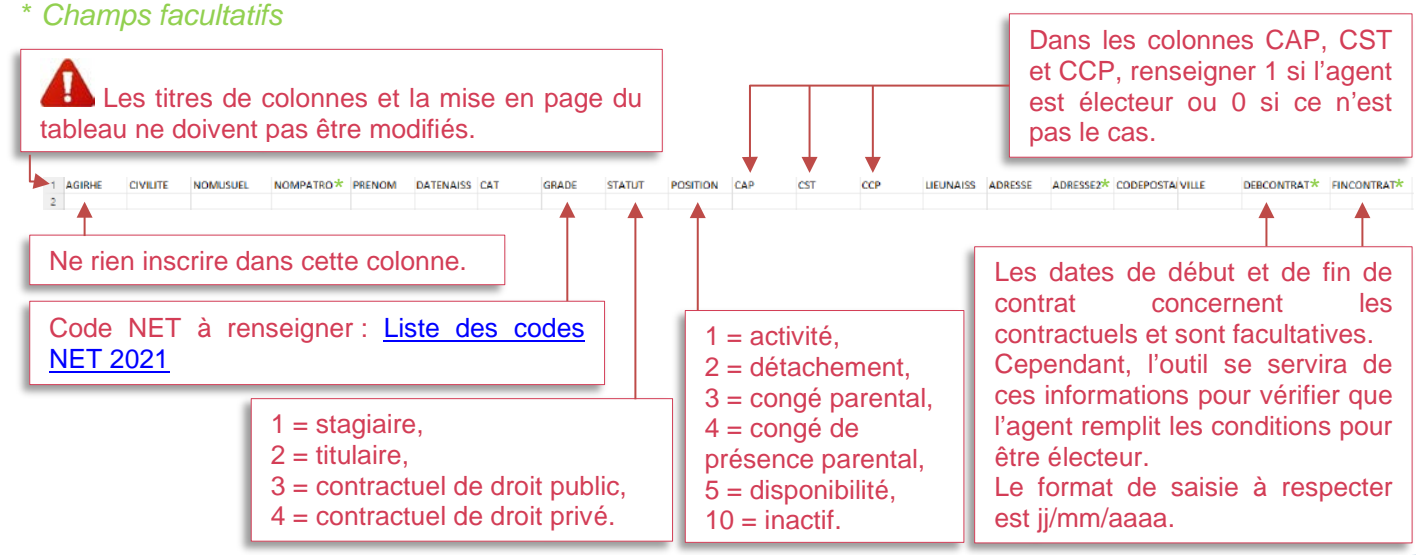

Une fois le fichier .csv complété/corrigé, il doit être enregistré puis importé dans Agirhe pour une prise en compte des modifications.

Le document sera importé uniquement si le fichier est au format **.csv.** *(et pas .xls ou .xlsx)*

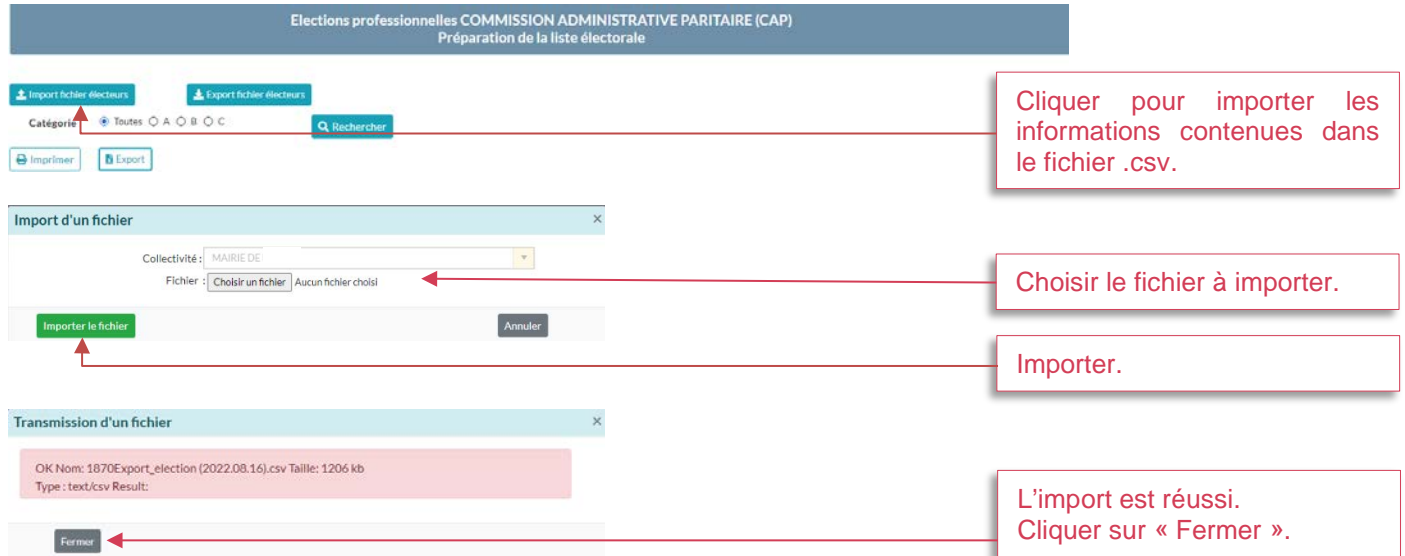

Les données importées mettront automatiquement à jour les fiches de l'agent dans les listes pour lesquels il est électeur.

## <span id="page-2-0"></span>**b) En saisissant directement sur Agirhe**

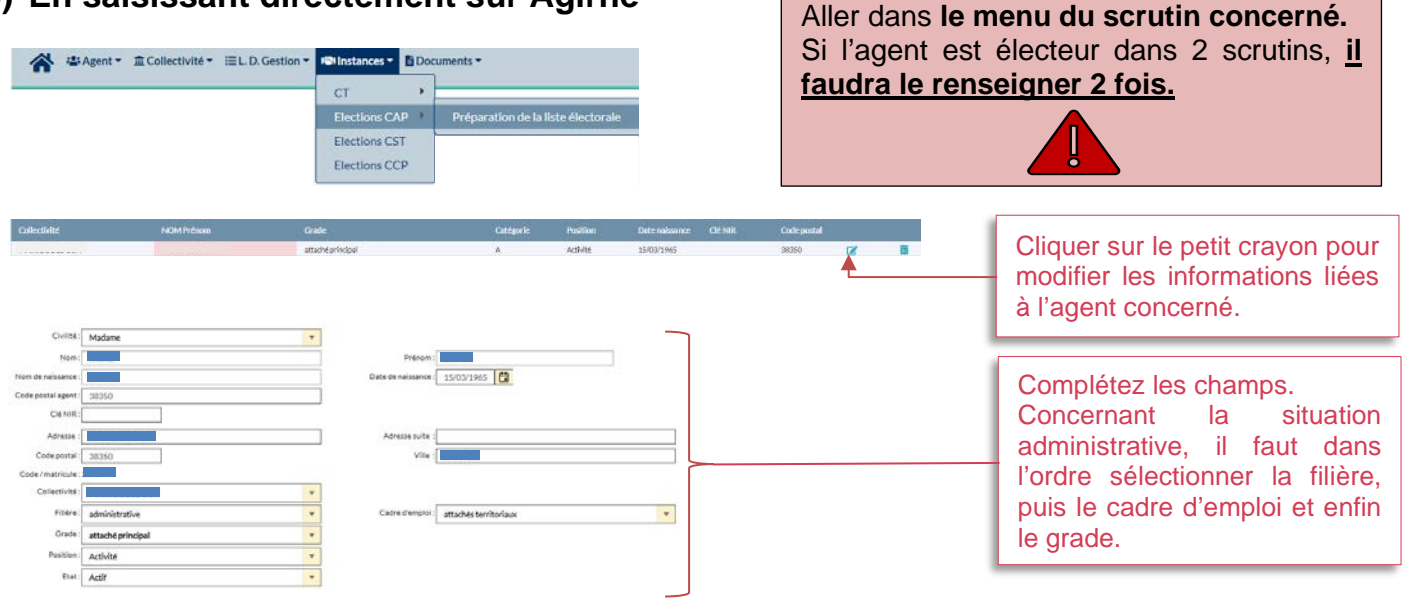

Les données importées mettront automatiquement à jour les fiches de l'agent dans les listes pour lesquels il est électeur.

#### <span id="page-2-1"></span>**3. Suppression d'un agent de la liste**

La suppression d'un agent doit se faire directement sur Agirhe et pour chaque scrutin concerné. **Elle ne peut pas se faire par le fichier .csv.**

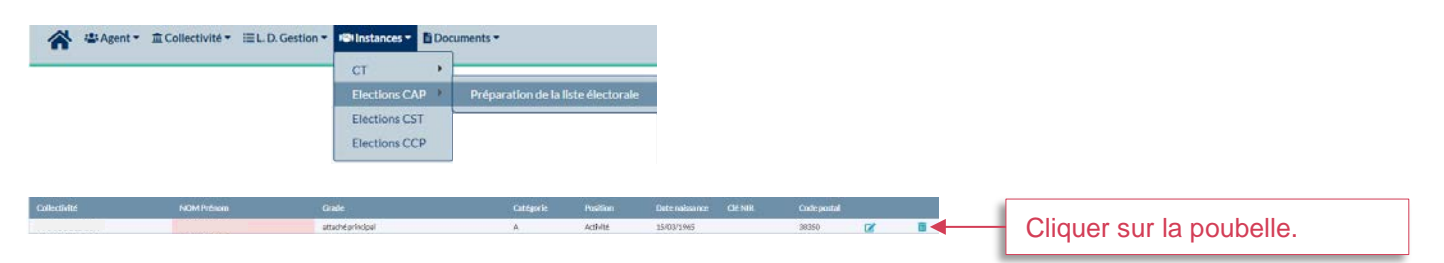

#### <span id="page-3-0"></span>**4. Ajout d'un agent à la liste**

L'agent remplissant les conditions devra être ajouté aux listes électorales des différentes instances pour lesquelles il est concerné comme électeur.

### <span id="page-3-1"></span>**a) En exportant un fichier .csv**

Cf procédure indiquée dans la partie b) du point 2, ci-dessus.

L'agent sera à ajouter en bas du tableau et sera automatiquement créé, après l'import du fichier, dans la liste des agents pour les élections qui le concernent.

## <span id="page-3-2"></span>**b) En intervenant directement sur Agirhe**

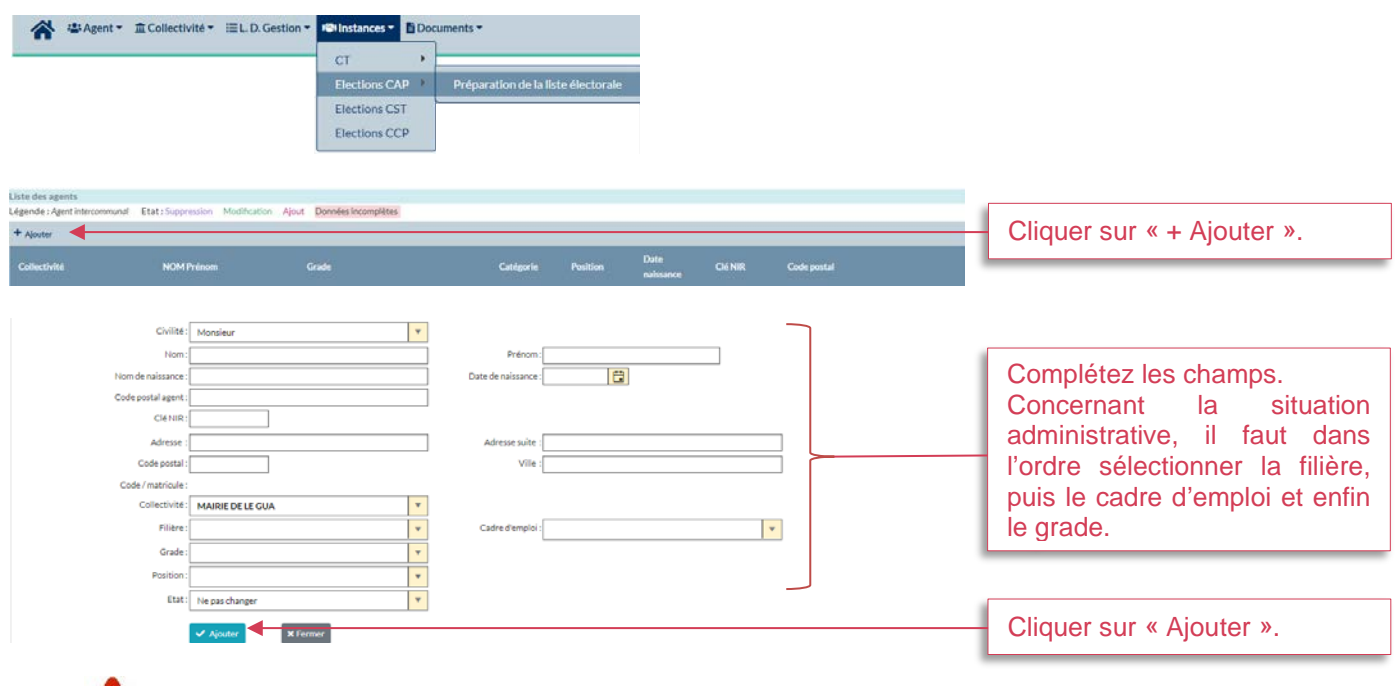

L'agent devra être ajouté de la même façon dans les listes électorales qui le concernent.

Lors de l'ajout d'un agent à la liste des électeurs pour les élections CCP, la date de fin de contrat n'est pas nécessaire s'il s'agit d'un CDI.

#### <span id="page-3-3"></span>**5. Validation de la liste des agents**

Pour chaque scrutin, lorsque la liste été complétée et finalisée, il convient de la valider.

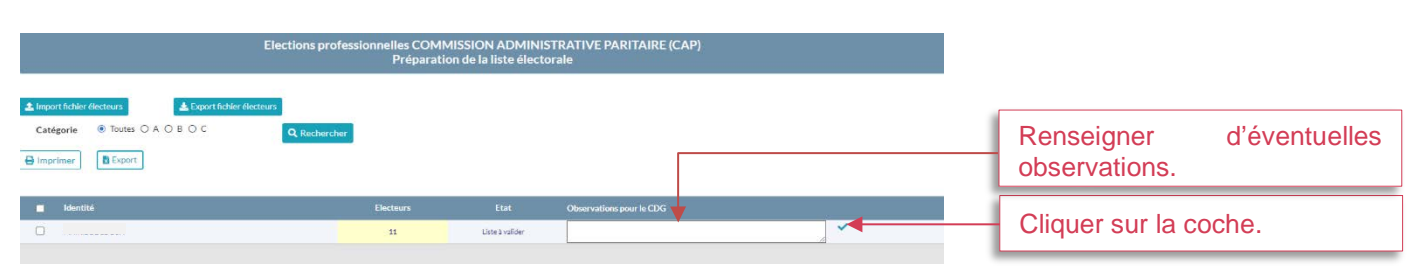

Si aucun agent n'est à inscrire sur la liste, il convient de l'indiquer dans « Observations pour le CDG » avant de valider la liste. **Une fois que la liste est validée et transmise au CDG, il n'est plus possible de la modifier tant que le CDG ne l'a pas traitée.**

#### <span id="page-3-4"></span>**6. Impression de la liste préparatoire**

Pour chaque scrutin, il est possible d'exporter la liste préparatoire finalisée.

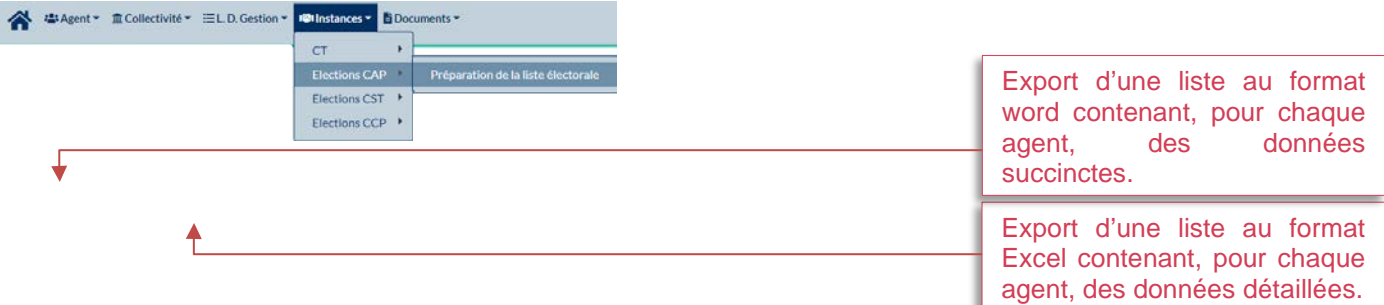

ш

<span id="page-4-0"></span>**Attention, il ne s'agit pas de la liste électorale définitive qui sera mise à disposition ultérieurement.** 

# **7. Calendrier**

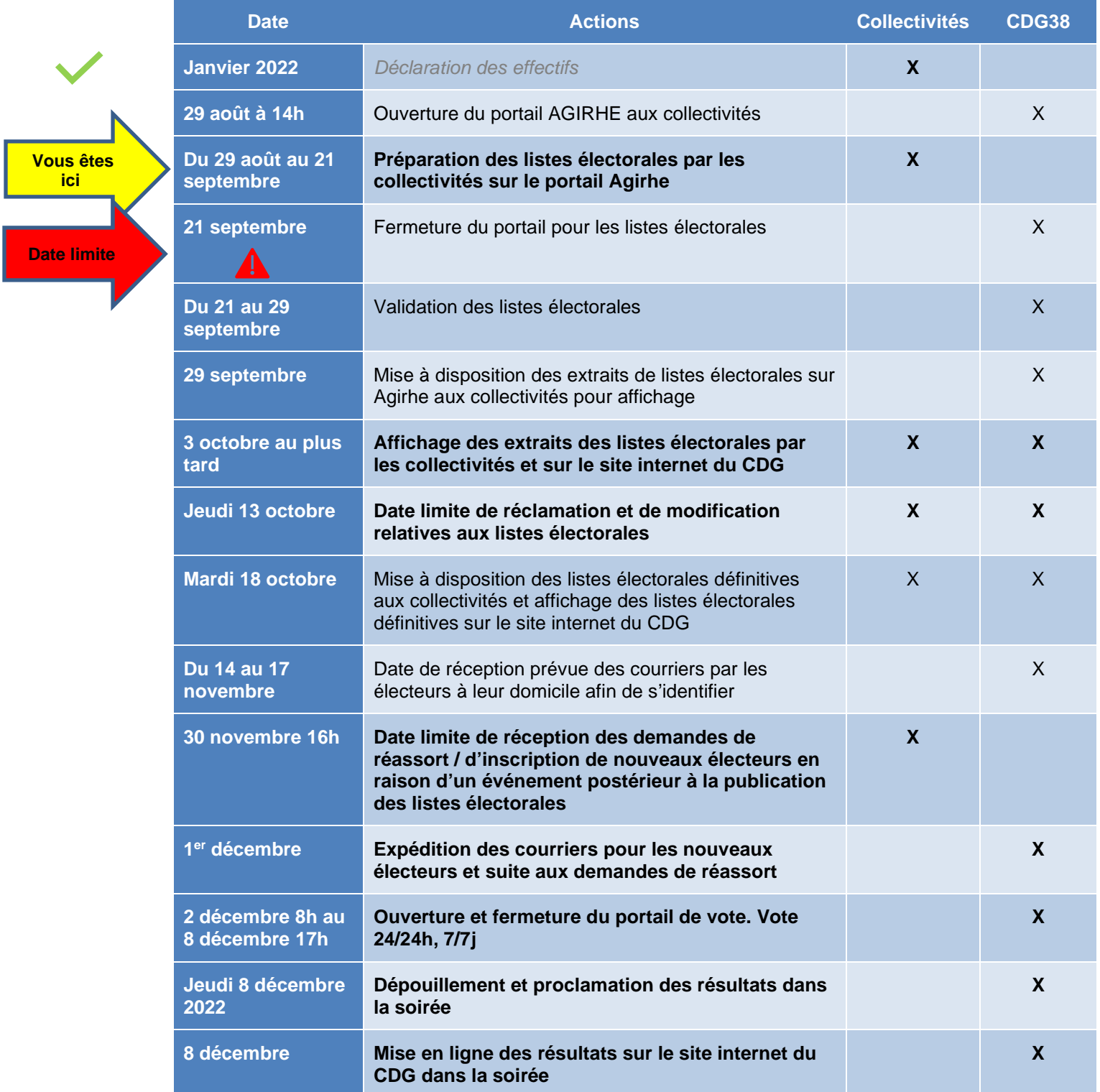